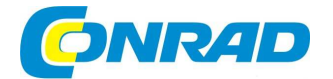

NÁVOD K OBSLUZE  $\overline{\text{c}}$ z

# **Miniaturní videokamera s klíčenkou BS Key chain**

# **Obj. č.: 75 45 26**

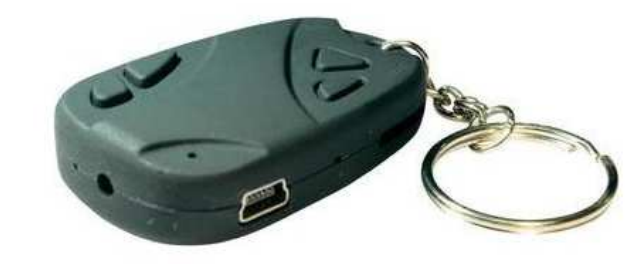

# **1. Úvod a účel použití kamery**

#### **Vážená zákaznice, vážený zákazníku,**

 velice nás potěšilo, že jste se rozhodla (rozhodl) pro koupi této malé praktické videokamery, která byla zkonstruována na základně nejnovější technologie a nejvyšší kvality.

Tuto malou videokameru připevníte nenápadně ke svazku klíčů jako přívěšek, který vypadá jako dálkový ovladač k otvírání dveří automobilu. Z tohoto důvodu si této videokamery nikdo nevšimne. Stačí, když stisknete na kameře tlačítko, a ihned můžete nahrávat videozáznamy včetně zvuku s vysokým rozlišením a s vysokou kvalitou obrazu. S touto kamerou můžete pořizovat i jednotlivé snímky (fotografie) s rozlišením až 1,3 megapixelů. Dejte však prosím pozor na to, že se můžete dopustit trestného činu, budete-li touto kamerou sledovat cizí osoby bez jejich vědomí a souhlasu.

Tuto kameru dodáváme s USB kabelem, pomocí kterého po jeho připojení k osobnímu počítači nebo k notebooku nabijete do kamery vložený akumulátor Li-Polymer.

Do této kamery můžete dále zasunout paměťovou kartu "microSD" s kapacitou až 16 GB (tato paměťová karta není součástí dodávky kamery). Po propojení kamery a osobního počítače (notebooku) USB kabelem si můžete na monitoru osobního počítače (notebooku) prohlédnout pořízené videozáznamy a fotografie, které jsou uloženy na paměťové kartě, vhodným programem (například pomocí programu "**Media Player", "VLC media player", "Microsoft Photo Editor" atd.). Na paměťové**  kartě uložené videozáznamy a fotografie lze samozřejmě zkopírovat do osobního počítače (notebooku) též s použitím vhodné čtečky paměťových karet.

**Upozornění:** Tento návod v českém jazyce má poněkud jiné uspořádání než originální návod k obsluze. Některé nepodstatné věci byly vynechány (zkráceny), některé pasáže jsou naopak popsány podrobněji.

Tento návod k obsluze je součástí výrobku. Obsahuje důležité pokyny k uvedení kamery do provozu a k její obsluze. Jestliže tento výrobek předáte nebo prodáte jiným osobám, dbejte na to, abyste jim odevzdali i tento návod k obsluze.

Jiný způsob používání této kamery, než bylo uvedeno výše, by mohl vést k jejímu poškození. Na kameře nesmějí být prováděny žádné změny v jejím vnitřním zapojení!

# **Obsah**

Strana

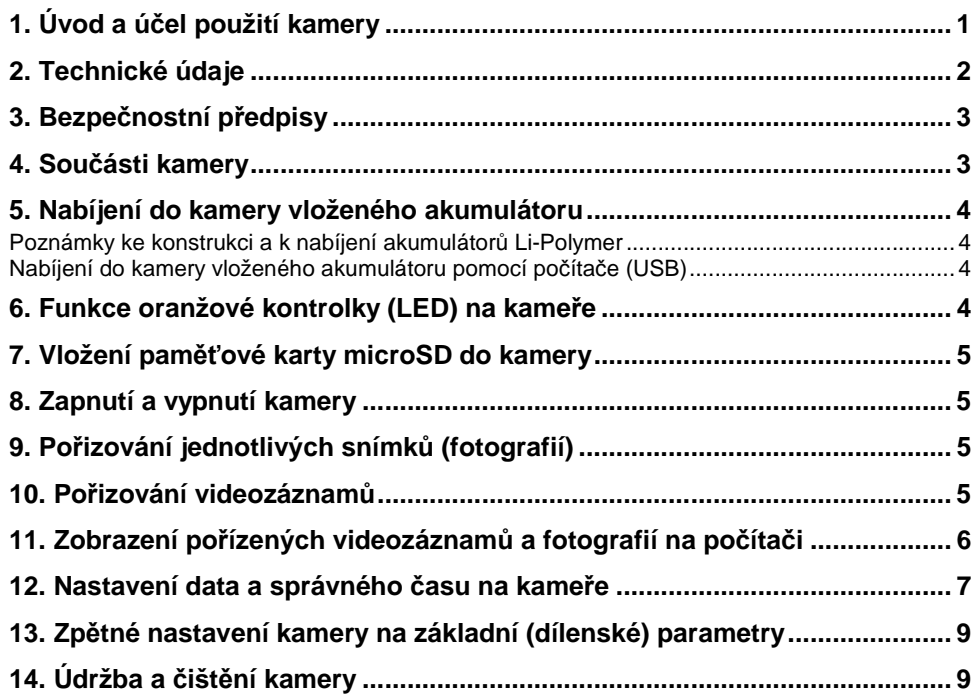

### **2. Technické údaje**

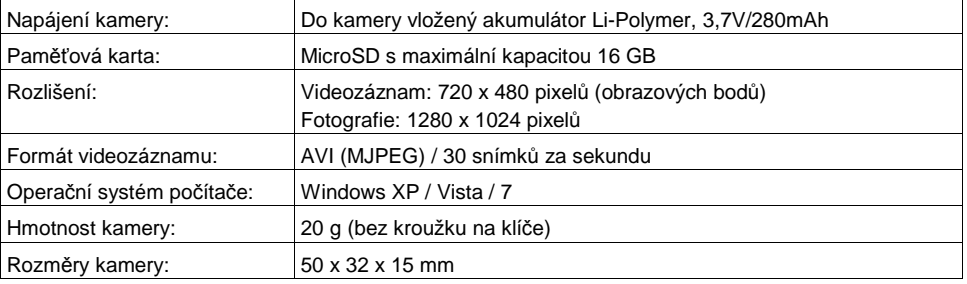

2

### **3. Bezpečnostní předpisy**

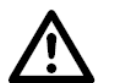

Vzniknou-li škody nedodržením tohoto návodu k obsluze, zanikne nárok na záruku! Neodpovídáme za věcné škody, úrazy osob, které by byly způsobeny nedodržováním bezpečnostních předpisů nebo neodborným zacházením s touto videokamerou.

V těchto případech zaniká jakýkoliv nárok na záruku. Neručíme za následné škody, které by z toho vyplynuly.

- Tento výrobek splňuje požadavky platných evropských a národních směrnic včetně předpisů o elektromagnetické slučitelnosti. U výrobku byla doložena shoda s příslušnými normami (CE), odpovídající prohlášení a doklady jsou uloženy u výrobce. Z tohoto důvodu nesmíte kameru sami opravovat, upravovat a provádět změny v jejím vnitřním zapojení. Pokud toto provedete, pak ztratíte jakékoliv nároky, které by jinak vyplývaly ze záruky výrobku. Zjistíte-li nějaké poškození kamery, kameru dále nepoužívejte a nechte ji opravit v autorizovaném servisu. Spojte se v tomto případě se svým prodejcem (s firmou Conrad).
- Nevystavujte tuto kameru extrémním teplotám, přímému slunečnímu záření, silným vibracím nebo otřesům, vysoké vlhkosti, působení prachu atd.
- Dodržujte bezpečnostní předpisy a návody k obsluze ostatních přístrojů, které k připojíte k této kameř<sup>e</sup>(osobní počítač, notebook).
- Elektronické přístroje nejsou žádné dětské hračky a nepatří do rukou malých dětí.

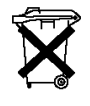

Pokud přestane tato kamera fungovat, nebude-li již existovat žádná možnost její opravy, musí být kamera zlikvidována podle platných zákonných předpisů. Elektrické a elektronické přístroje (spotřebiče) nepatří v žádném případě do normálního domovního odpadu. Likvidaci akumulátorů proveďte samostatně.

 Již nepoužitelné akumulátory jsou rovněž zvláštním odpadem a nepatří v žádném případě do normálního domovního odpadu a musí být s nimi zacházeno tak, aby nedocházelo k poškození životního prostředí! K těmto účelům (k jejich likvidaci) slouží speciální sběrné nádoby v prodejnách s elektrospotřebiči nebo ve sběrných surovinách!

#### **Šetřete životní prostředí! Přispějte k jeho ochraně!**

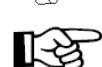

Pokud si nebudete vědět rady, jak tuto kameru používat a v tomto návodu k obsluze nenaleznete příslušné informace, požádejte o radu zkušeného odborníka.

### **4. Součásti kamery**

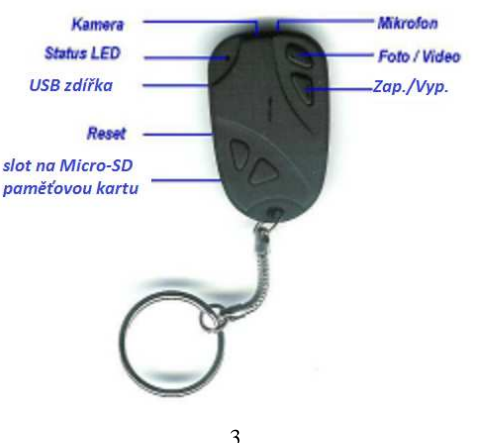

### **5. Nabíjení do kamery vloženého akumulátoru**

### **Poznámky ke konstrukci a k nabíjení akumulátorů Li-Polymer**

**Výhody:** 

- Velmi vysoká hustota (koncentrace) energie (vyšší než 130 Wh/kg).
- Tyto akumulátory netrpí žádným paměťovým efektem.
- Nízká hmotnost.
- Možnost nabíjení při libovolné kapacitě (při libovolném stavu vybití) akumulátoru.
- Nízké samovybíjení.
- Vysoké napětí jednotlivých článků (3,7 V).
- Téměř libovolný tvar, velmi ploché akumulátory.
- Možnost paralelního řazení (propojení) akumulátorů.
- Nevytékající polymerový elektrolyt.

### **Nevýhody:**

- Omezený rozsah provozní teploty. Z tohoto důvodu nevystavujte kameru příliš vysokým teplotám (přímému slunečnímu záření). Budete-li nabíjet do kamery vložený akumulátor, nesmí se kamera příliš zahřát. Pokud se kamera při nabíjení do ní vloženého akumulátoru příliš zahřeje, odpojte ji okamžitě od osobního počítače (notebooku).
- Nízká schopnost dodávat velké proudy (malý odběr proudu).
- Nákladné ochranné zapojení.
- Tyto akumulátory jsou náchylné na přebití nebo na podvybití, které může tyto akumulátory poškodit. Z tohoto důvodu nesmíte nechat akumulátor vložený do kamery zcela vybít, jako například akumulátory NiCd nebo NiMH.
- Relativně dlouhá doba nabíjení.
- Pouzdro akumulátorů je náchylné na poškození (fólie).

### **Nabíjení do kamery vloženého akumulátoru pomocí počítače (USB)**

Zapojte na boční straně kamery do mini konektoru USB [8] příslušný konektor USB kabelu a druhý konektor tohoto kabelu zapojte do volného USB portu na svém osobním počítači (notebooku). Tento USB port musí být schopen dodávat proud 500 mA.

#### **Při provádění nabíjení akumulátoru kameru nezapínejte**!

Po zapnutí počítače (notebooku) bude do kamery vložený akumulátor nabíjen přímo z osobního počítače (notebooku). Na kameře začne trvale svítit oranžovou barvou kontrolka (svítivá dioda) [9]. Jakmile přestane tato kontrolka svítit, je do ní vložený akumulátor zcela nabit.

# **6. Funkce oranžové kontrolky (LED) na kameře**

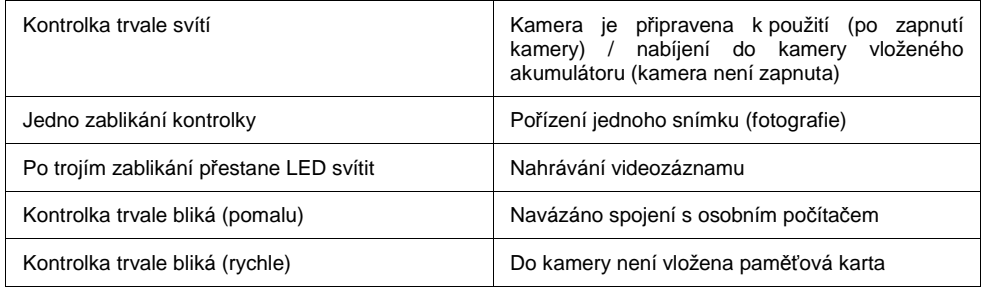

### **7. Vložení paměťové karty microSD do kamery**

Zasuňte do slotu [6] podle následujícího vyobrazení na boční straně kamery paměťovou kartu microSD zlatými kontakty směrem k horní straně kamery tak, aby paměťová karta do tohoto slotu zaskočila. Tato paměťová karta může mít kapacitu až 16 GB.

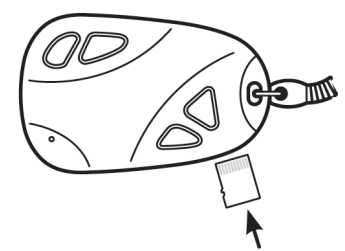

Nevložíte-li do kamery žádnou paměťovou kartu, začne po zapnutí kamery na ní rychle blikat oranžová kontrolka [9].

### **8. Zapnutí a vypnutí kamery**

### **Zapnutí kamery:**

 Stiskněte tlačítko zapnutí a vypnutí kamery [4] a podržte toto tlačítko stisknuté asi 2 sekundy. Na kameře se trvale rozsvítí oranžová kontrolka [9], která svým rozsvícením signalizuje zapnutí kamery a její přepnutí do pohotovostního režimu.

#### **Vypnutí kamery:**

 Stiskněte tlačítko zapnutí a vypnutí kamery [4] a podržte toto tlačítko stisknuté asi 3 sekundy. Na kameře přestane svítit oranžová kontrolka [9].

#### **Automatické vypnutí kamery:**

Kamera se automaticky vypne, nastane-li jedna z těchto okolností:

- a) Pokud je akumulátor vybitý. Kamera přestane pořizovat záznam a automaticky uloží aktuální záznam.
- b) Pokud není na paměťové kartě dostatek místa pro další záznam. Kamera automaticky uloží záznam a vypne se.
- c) Pokud je kamera v "režimu Stand-by". Kamera se automaticky vypne po uplynutí cca 45 sekund nečinnosti.

# **9. Pořizování jednotlivých snímků (fotografií)**

Zapněte kameru výše uvedeným způsobem – viz kapitola "**8. Zapnutí a vypnutí kamery**". Na kameře začne trvale svítit oranžová kontrolka [9].

Stiskněte v pohotovostním režimu kamery na kameře krátce multifunkční tlačítko [3]. Na kameře jednou zabliká oranžová kontrolka [9]. Po pořízení snímku začne opět tato oranžová kontrolka trvale svítit, což znamená opětovné přepnutí kamery do pohotovostního režimu.

### **10. Pořizování videozáznamů**

Zapněte kameru výše uvedeným způsobem – viz kapitola "**8. Zapnutí a vypnutí kamery**". Na kameře začne trvale svítit oranžová kontrolka [9].

#### **Spuštění pořizování videozáznamu**

Stiskněte v pohotovostním režimu kamery na kameře multifunkční tlačítko [3] a podržte toto tlačítko stisknuté asi 3 sekundy. Na kameře třikrát zabliká oranžová kontrolka [9]. Poté přestane tato oranžová kontrolka svítit, čímž tato kontrolka signalizuje, že kamera začala nahrávat videozáznam.

### **Ukončení pořizování videozáznamů**

 Stiskněte znovu krátce na kameře multifunkční tlačítko [3]. Po ukončení pořizování videozáznamu začne opět na kameře trvale svítit oranžová kontrolka [9], což znamená opětovné přepnutí kamery do pohotovostního režimu.

#### **Upozornění:**

- a) Ujistěte se, že je v kameře vložena micro SD paměťová karta. V opačném případě se kamera po uplynutí cca 15 sekund automaticky vypne.
- b) Maximální podporovaná kapacita micro SD paměťové karty je 16GB.
- c) Ukládání dat může chvíli trvat. Proto po dobu probíhajícího ukládání nemačkejte žádné z tlačítek, mohlo by dojít ke ztrátě dat.

# **11. Zobrazení pořízených videozáznamů a fotografií na počítači**

Zapojte na boční straně kamery do mini konektoru USB [8] příslušný konektor USB kabelu a druhý konektor tohoto kabelu zapojte do volného USB portu na svém osobním počítači (notebooku). Zapněte počítač a výše uvedeným způsobem zapněte kameru – viz kapitola "**8. Zapnutí a vypnutí kamery**".

Jakmile operační systém Windows (XP a vyšší verze) zaregistruje kameru (do ní vloženou paměťovou kartu) a nainstaluje příslušný ovladač, můžete si na monitoru osobního počítače nebo notebooku prohlédnout pořízené videozáznamy a fotografie vhodným programem (například pomocí programu "**Media Player**", "**VLC media player**", "**Microsoft Photo Editor**" atd.). Tuto kameru (respektive do ní vloženou paměťovou kartu) označí operační systém Windows jako vyměnitelný disk s příslušným písmenem, například "**F**". Po navázání spojení kamery s počítačem začne na kameře pomalu blikat oranžová kontrolka [9].

Pořízené videozáznamy včetně zvuku se ukládají na paměťovou kartu ve formátu AVI (\*.avi). Pokud Váš počítač nebo notebook nebude umět tyto videozáznamy (soubory) zobrazit (přehrát), pak si budete muset nainstalovat do počítače ještě pomocný soubor "**Xvid -1.1.3-28062007.exe**".

 Informace ke stažení tohoto pomocného programu naleznete na internetu na webové adrese "**www.Divx.com/divix/windows/download**".

**Důležité upozornění:** Pokud budete provádět formátování paměťové karty pomocí osobního počítače, použijte k tomuto účelu pouze formát "FAT 32", nikoliv "NTFS"!

- **FAT File Allocation Table** = tabulka uložení souborů (například na pevných discích s 12-, 16- nebo s 32-bitovým přístupem, která se používala u starších typů osobních počítačů s operačním systémem "Windows 98" a která se používá i nyní).
- **NTFS New Technology File System** = nový technologický systém souborů (tento nový systém se používá převážně u novějších osobních počítačů, které jsou vybaveny operačním systémem Windows XP, Vista, Windows 7 atd.).

### **12. Nastavení data a správného času na kameře**

- 1. Propojte kameru výše uvedeným způsobem s osobním počítačem (notebookem) viz popis připojení uvedený v kapitole "**11. Zobrazení pořízených videozáznamů a fotografií na počítači**".
- 2. Zvolte "Otevřít složku a zobrazit soubory" z dialogového okna "Přehrát automaticky"

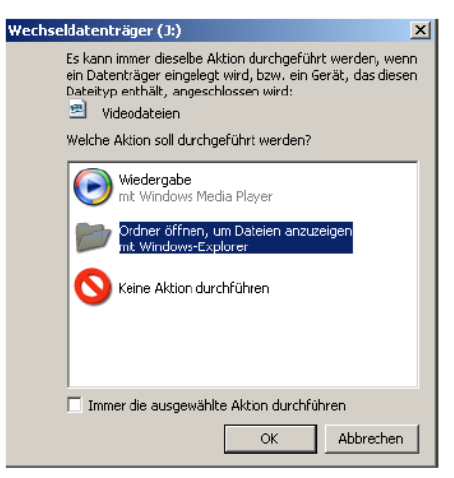

3. Otevře se okno obsahující složku s názvem "DCIM"

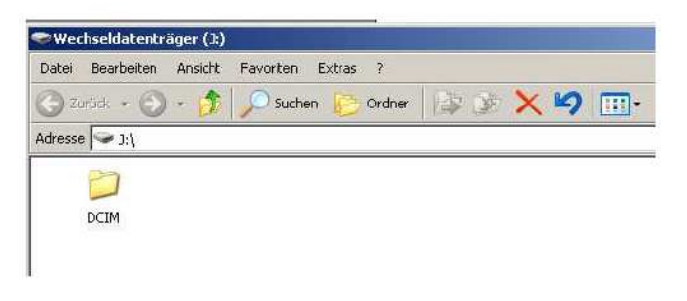

4. Vytvořte nový textový dokument (.txt) vedle složky "DCIM"

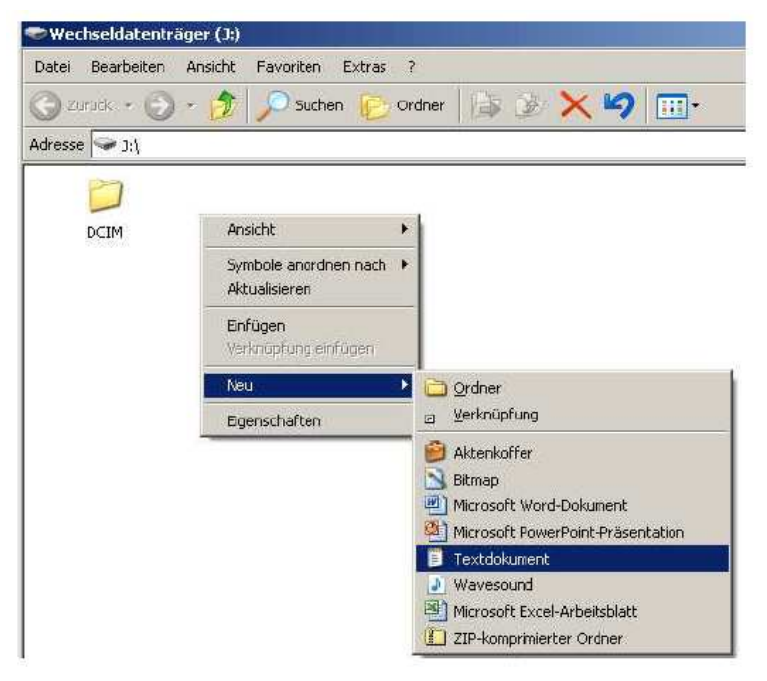

5. Přejmenujte jej na "TAG.txt"

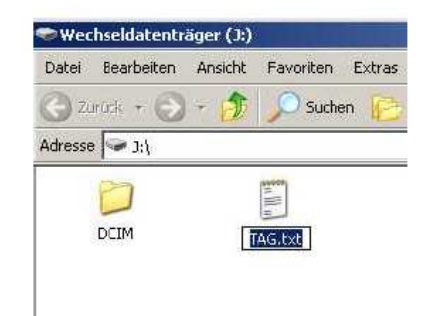

6. Otevřete tento nový textový dokument a napište do něho datum a čas v následujícím formátu

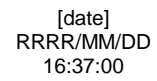

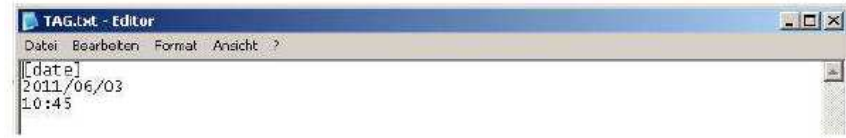

- 7. Uložte změny provedené v textovém souboru
- 8. Odpojte minikameru od počítače
- 9. Vypněte kameru a znovu ji zapněte

### **13. Zpětné nastavení kamery na základní (dílenské) parametry**

Přestane-li tato videokamera správně fungovat, pak stiskněte na kameře tlačítko jejího zpětného nastavení "**RESET**" [7] na základní (dílenské) parametry. Toto zapuštěné tlačítko stiskněte například otevřenou kancelářskou sponkou, párátkem nebo hrotem propisovačky.

Po této akci budete muset nastavit na kameře opět datum a správný čas.

# **14. Údržba a čištění kamery**

Tato kamera kromě příležitostného čištění nevyžaduje žádnou údržbu. Z tohoto důvodu kameru nikdy neotevírejte. Otevřením přístroje zaniká nárok na záruku. Povrch kamery byste měli čistit jen měkkou, suchou textilií nebo štětečkem na čištění, v případě většího znečištění můžete textilii navlhčit mírněteplou vodou. Dejte při čištění kamery pozor na to, abyste nepoškrábali její objektiv (čočku).

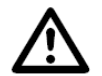

K čištění kamery nepoužívejte žádné uhličitanové čistící prostředky (sodu), benzín, alkohol nebo jiná chemická rozpouštědla (ředidla barev a laků). K čištění kamery též nepoužívejte žádné nástroje s ostrými hranami, šroubováky nebo ocelové kartáče apod.

### **Záruka**

Na tuto minikameru s klíčenkou poskytujeme **záruku 24 měsíců.** 

Záruka se nevztahuje na škody, které vyplývají z neodborného zacházení, nehody, opotřebení, nedodržení návodu k obsluze nebo změn na výrobku, provedených třetí osobou.

**Překlad tohoto návodu zajistila společnost Conrad Electronic Česká republika, s. r. o.** 

 Všechna práva vyhrazena. Jakékoliv druhy kopií tohoto návodu, jako např. fotokopie, jsou předmětem souhlasu společnosti Conrad Electronic Česká republika, s. r. o. Návod k použití odpovídá technickému stavu při tisku! **Změny vyhrazeny!** KOV/04/2014 © Copyright Conrad Electronic Česká republika, s. r. o.